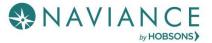

# **Exploring Career Interests Reference Guide**

#### Overview

Naviance Student gives you the opportunity to explore career interests using assessments, a career-focused video archive, and a search function that leads to career pages full of valuable information about skills and wages. When you find something that peaks your interest, favorite it for future reference.

### Career Assessments

Find career assessments by navigating to **Careers Home** > **Explore Careers and Interests**. A **Career Cluster** is an overarching category that includes many different types of careers. For example, *Education and Training* is a cluster, but the associated **careers** include *School Psychologists, Teachers, Historians, etc.* 

#### Career Cluster Finder

Follow 3 steps to learn what career clusters may be a good match for you based on activities that interest you,

personal qualities that you have, and subjects that you enjoy.

Start with the activities checklist to identify what you might like to do in the future and ones that you are interested in or can do now. At the end of the first page, click **Continue** to move on through each page and complete the assessment. The assessment can take 15-20 minutes. Results can be used to view and favorite career clusters.

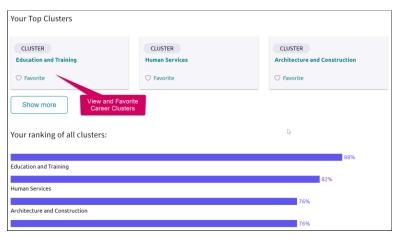

#### Do What You Are

This assessment uses personality types to suggest careers and clusters that might be a good match. It takes

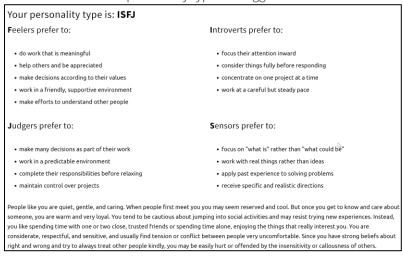

about 20 minutes to complete. Your results will include your personality preference type, a description of that type code, and the option to see related careers.

### Career Key

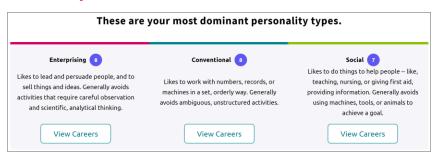

Learn about and view careers associated with your Holland interest codes. It measures six basic types of people. The higher your score, the more you are like that type. Your results include your three most dominant personality types and associated

#### Career Interest Profiler

A career interest assessment that will display all your Holland Code matches, with the option to see matching careers. Some schools may not have this assessment enabled.

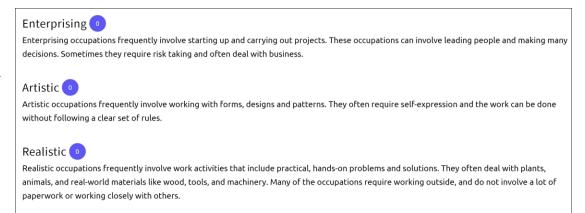

# Searching for and Favoriting Careers

**VIEW MATCHING CAREERS** 

### Careers Search and Career Pages

From Careers Home, there is a career search field that provides access to find careers and career profile pages.

- Enter a career in the field and click **Search**.
- Results display along with additional career lookup criteria such as category, Holland Code, etc.
- Click on the career of interest to view an overview, knowledge and skills, tasks and activities, and wages. You can also favorite the career from this page.

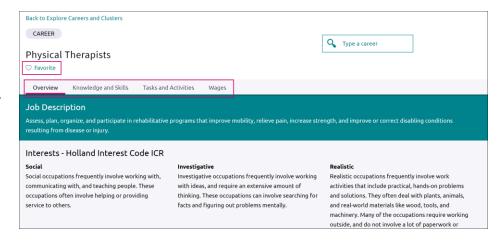

### Careers and Clusters I'm Thinking About

Navigate to **Careers > Careers I'm Thinking About** to view all the clusters and careers you have favorited while exploring. The page also shows a content card labeled, Suggested Clusters and Pathways based on your other interests. Use the **Show Types** drop-down to filter by **careers**, **clusters** or **pathways**.

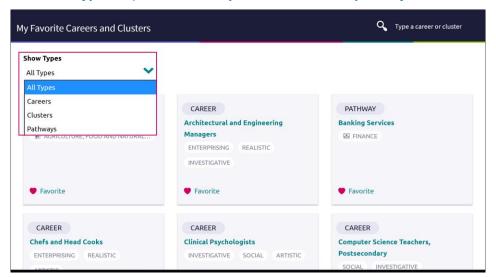

## Roadtrip Nation Interview Archive

The Roadtrip Nation Interview Archive consists of over 5,000 videos on struggle, triumph, and self-discovery that are broken into 48 themes and 29 interests. This is a great way to learn more about topics and careers you may be interested in from thought leaders! Videos are mobile-responsive and play well on all devices.

1. To access the video archive, Careers Home > Roadtrip Nation Interview Archive > Explore More or from the menu, choose Careers > Roadtrip Nation.

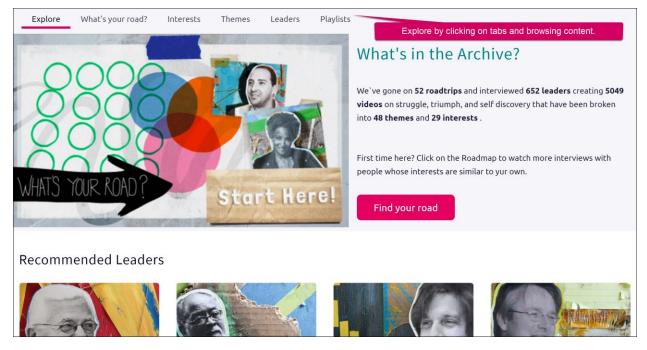